### **Control the Brightness on a Device**

# Step 1

From the Home Screen, press the Menu button on the middle of the screen.

## Step 2

Press the Page Down to display the second page of the Main Menu. Press the Setup Menu option.

### Step 3

Select the Display Contrast option.

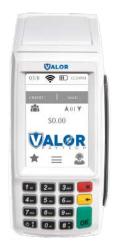

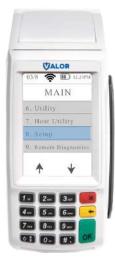

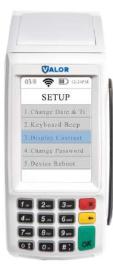

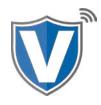

## Step 4

Enter a number ranging from 1-100, 1 being the dimmest, 100 being the brightest. Once desired brightness is entered, press OK on the touch screen or the OK button on the keypad.

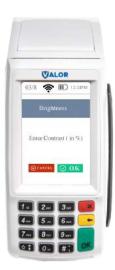

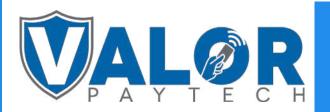

**MERCHANT | DEVICE**